# **ОБЩИЕ СВЕДЕНИЯ О ПРОГРАММНОМ ОБЕСПЕЧЕНИИ**

## Программное обеспечение ПК делится на **системное и прикладное**

### **Прикладное**

программное обеспечение предназначено для решения задач определенного класса (конкретных задач).

### **Системное**

программное обеспечение используется для поддержки, выполнения и разработки других программ и организует взаимодействие между пользователем и аппаратурой компьютера.

## Среди всех системных программ первостепенную значимость имеет *операционная система*

### **Операционная система**

**основная система, которая загружается при включении компьютера.**

### **Назначение ОС**

**в том, чтобы скрыть от пользователя сложные и ненужные подробности взаимодействия программ и устройств ПК между собой**.

## MS-DOS и Total Commander

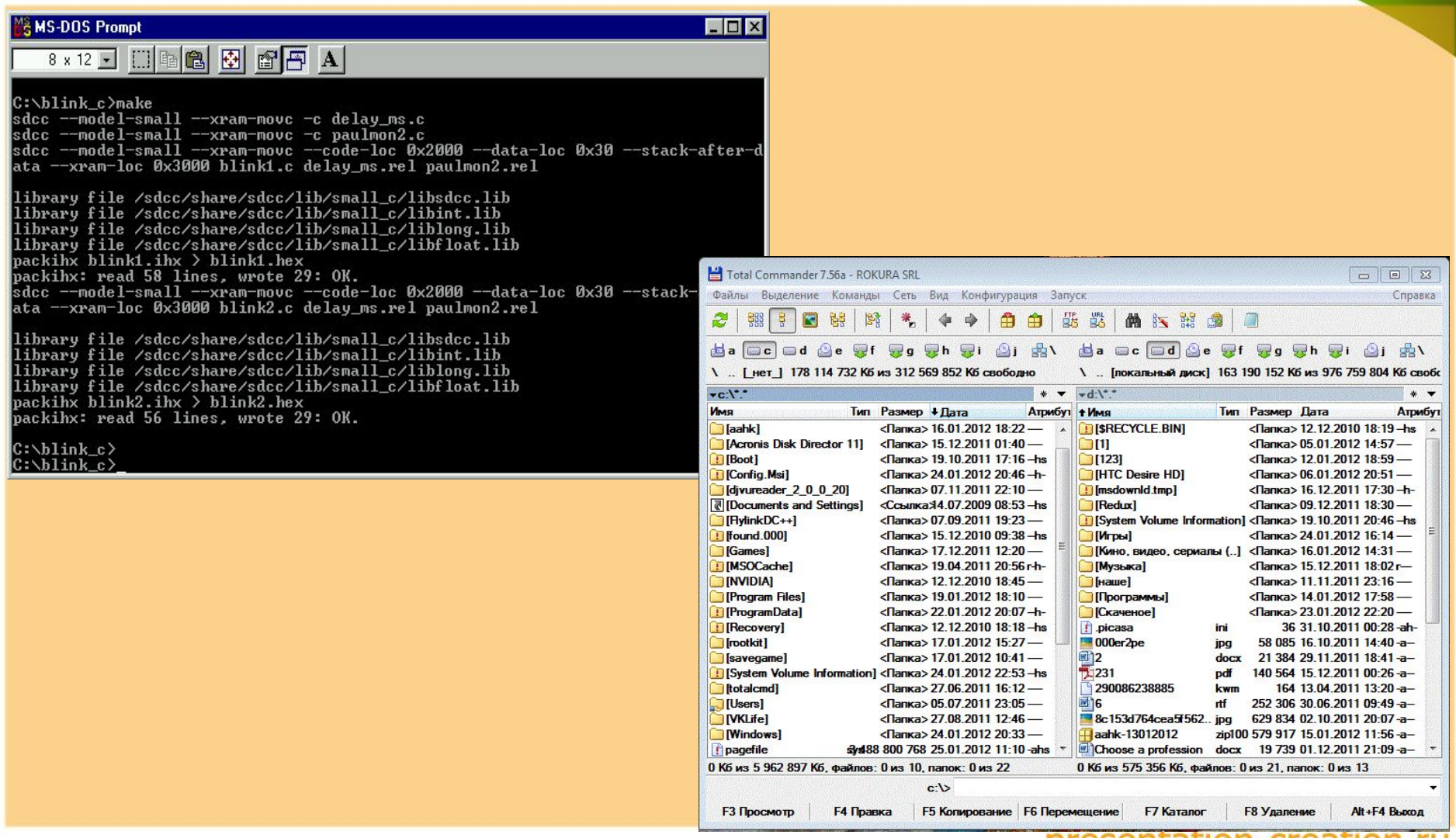

luul I-ci edl

## На современные ПК устанавливается **OC Windows**

#### Оболочки операционных систем

программные продукты, которые облегчают общение пользователя с компьютером и представляют ему ряд возможностей, примерами таких оболочек является Norton Commander и Total Commander.

### **Утилиты**

служебные программы, предоставляющие пользователю некоторые дополнительные услуги.

#### **Инструментальные системы**

программные продукты предназначенные для разработки программного обеспечения

#### **Системы технического**

предназначенные для тестирования аппаратуры и поиска неисправностей

# **ОБЩИЕ СВЕДЕНИЯ ОБ ОПЕРАЦИОННОЙ СИСТЕМЕ MS DOS**

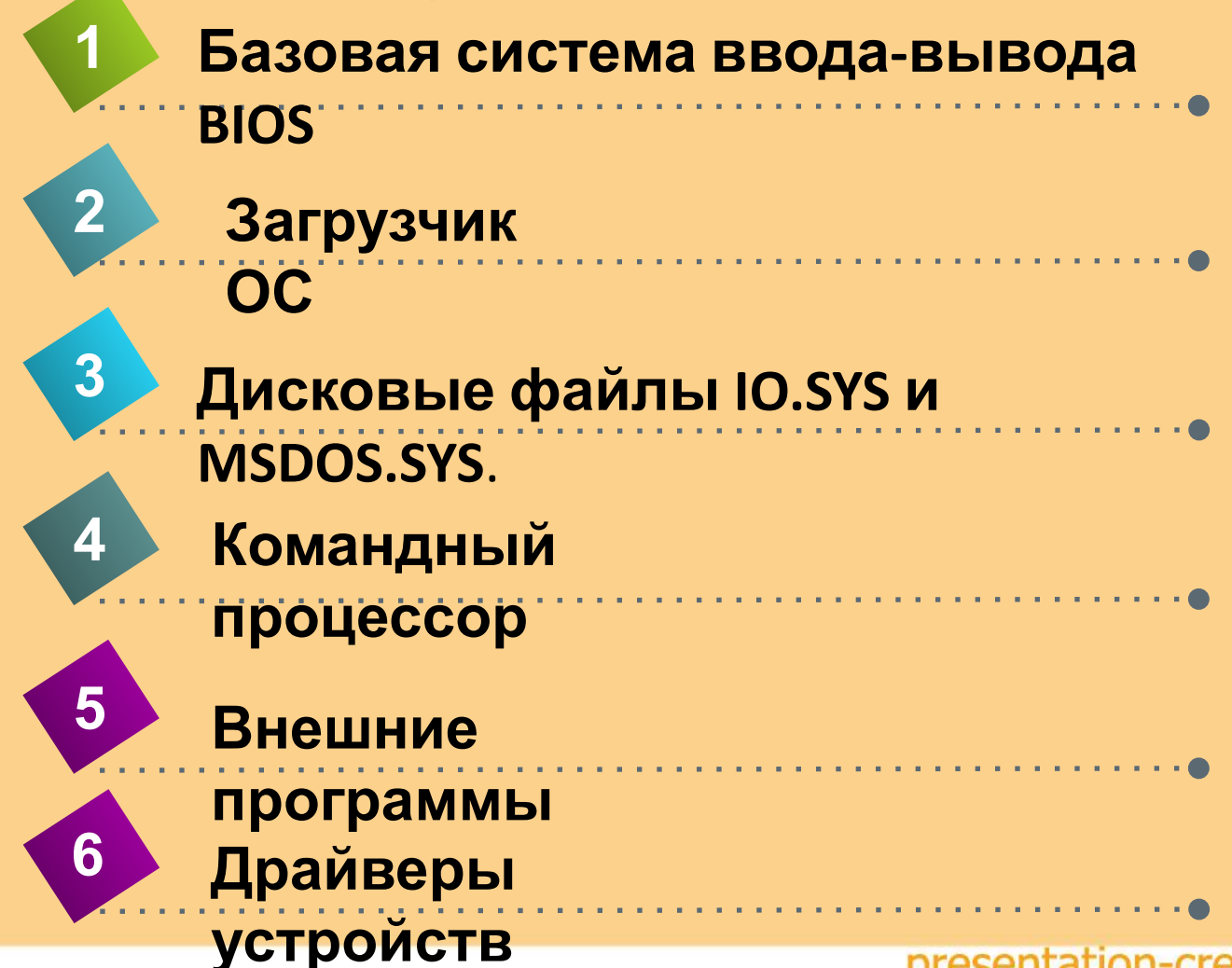

### **Никогда не удаляйте из корневого каталога диска С: системные**

**файлы IO.SYS , MSDOS.SYS, COMMAND.COM и файлы CONFIG.SYS и AUTOEXEC.BAT, иначе ПК перестанет правильно функционировать**.

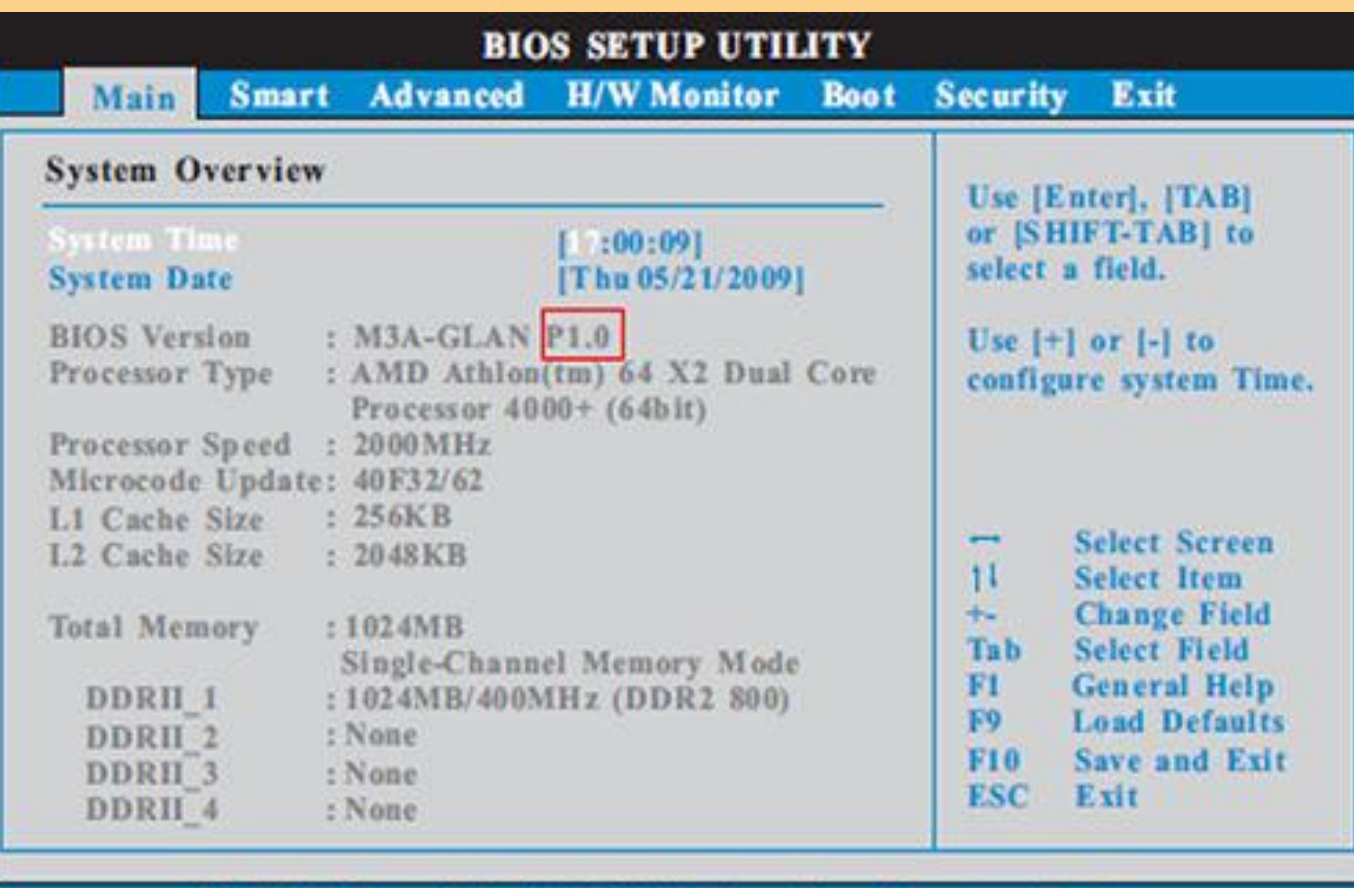

v02.54 (C) Copyright 1985-2005, American Megatrends, Inc.

# **КАК ПРОИСХОДИТ ЗАГРУЗКА ОПЕРАЦИОННОЙ СИСТЕМЫ?**

Пуск

#### 1.После включения

питания программы BIOS начинают тестировать оборудование

#### 2. Процесс загрузки DOS

- •Загружает IO.SYS
- •Обрабатывает CONFIG.SYS
- •Загружает MSDOS.SYS
- Загружает COMMAND.COM
- Атозапуск AUTOEXEC.BAT

3. Загрузка Windows после обработки файла AUTOEXEC.BAT загружаются графические драйвера, экран переходит в графический режим, на мониторе появляется рабочий стол Windows

**Операционные системы различаются особенностями реализации алгоритмов управления ресурсами компьютера, областями использования.**

ОС

#### Управление процессором

- •Однозадачные и многозадачные
- •Однопользовательские и многопользовательские
- •Однопроцессорные и многопроцессорные системы
- Локальные и сетевые

#### Выполнение задач

•Однозадачные (MS DOS) •Многозадачные (OS/2, Unix, Windows)

#### Область использования

•Системы пакетной обработки (ОС ЕС) •Системы с разделением времени (Unix, Linux, Windows) •Системы реального времени (RT11)

#### По числу

• Однопользовательские (MS DOS) • Многопользовательские (Unix, Linux, Windows )

# **ЗАГРУЗКА ОС WINDOWS**

### **В системе Windows имеется огромная база данных, называемая** *Реестром*.

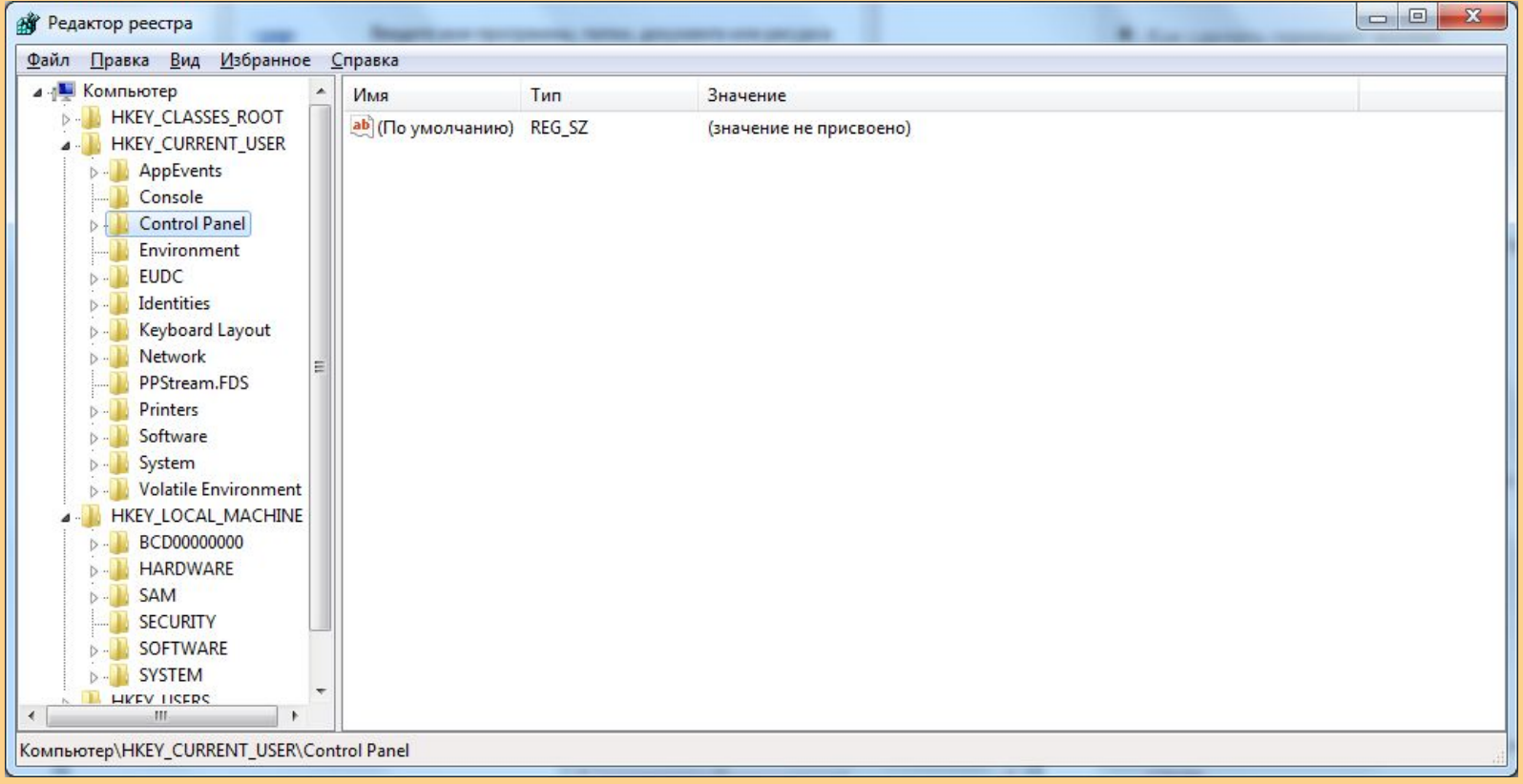

# **ПАНЕЛИ ИНСТРУМЕНТОВ WINDOS**

*Панель быстрого доступа Панель Адрес Панель Ссылки Панель Рабочий стол Включение и выключение панели инструментов Управление панелью инструментов Изменение параметров элементов Изменение размера панели инструментов Изменение порядка следования элементов Отображение панели инструментов в отдельном окне Удаление элементов панели инструментов Добавление элементов в панели инструментов Переименование элементов панели инструментов Создание новой панели инструментов*

## Практическое задание 1

Записать значение сочетания следующих горячих клавиш:  $Ctrl + C Ctrl + A Ctrl + X Ctrl + V Ctrl + Z Ctrl+Y Ctrl + S -$ ALT+ ENTER или ALT + Двойной щелчок левой кнопки МЫШИ-CTRL+F4 -Delete -**Shift +Delete** presentation-creation.ru

## Практическое задание

- $Win -$
- Win  $+F1 -$
- $Win + M -$
- $Win + D -$
- $Win + E -$
- $Win + F -$
- $Win + G -$
- $Win + L -$
- $Win + P -$
- Win+  $R -$
- $W$ in+T -
- Win+ $U -$
- Win+ $X -$
- Win+ Tab (Табуляция)-
- $\blacksquare$  .  $\blacktriangleright$  .  $\blacktriangleright$

## **Практическое задание**

- **Горячие клавиши для работы с текстом и файлами**
- **Сtrl + С** Копировать выделенные элементы.
- **Ctrl + A** Выделить всё
- **Сtrl + Х** Вырезать.
- **Сtrl + V** Вставить.
- **Сtrl + Z** Отменить.
- **ALT+ ENTER или ALT + Двойной щелчок левой кнопки мыши** –
- Просмотр свойства выделенного элемента (ов) (применим для файлов).
- **CTRL+F4** Закрыть текущее окно в программе.
- **Delete** Удалить выделенный элемент (ы).
- **Shift +Delete** Удалить элемент (ы) минуя корзину. Для файлов и папок.
- **Backspace** Удаление текста.

# **Спасибо за внимание!**